# Elección de Padrón Electoral (Guaraní)

**Estudiantes** 

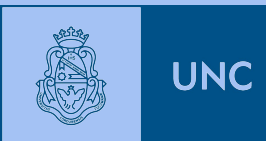

## Elección de Padrón Electoral - Estudiantes

JI

Cada estudiante podrá ingresar a Guaraní

[https://guarani.unc.edu.ar,](https://guarani.unc.edu.ar)

Podrá ver el padrón en el que figura por defecto y si estuviera en más de uno, podrá elegir en cuál desea figurar.

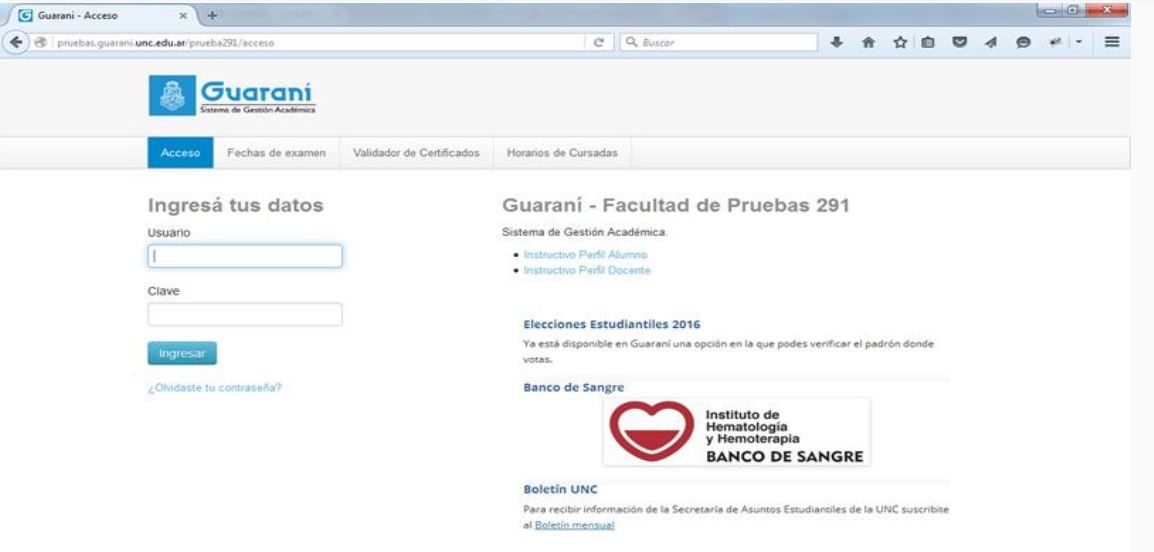

Pasos:

**1-** Iniciar sesión en Guaraní UNC

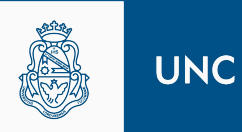

### Elección de Padrón Electoral - Estudiantes

**2-** Dirigirse a "Elegir Padrón"

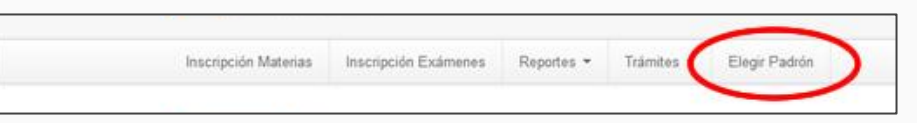

**3-** Si figura en más de un padrón, debe seleccionar el padrón donde desea votar y hacer click en "Guardar"

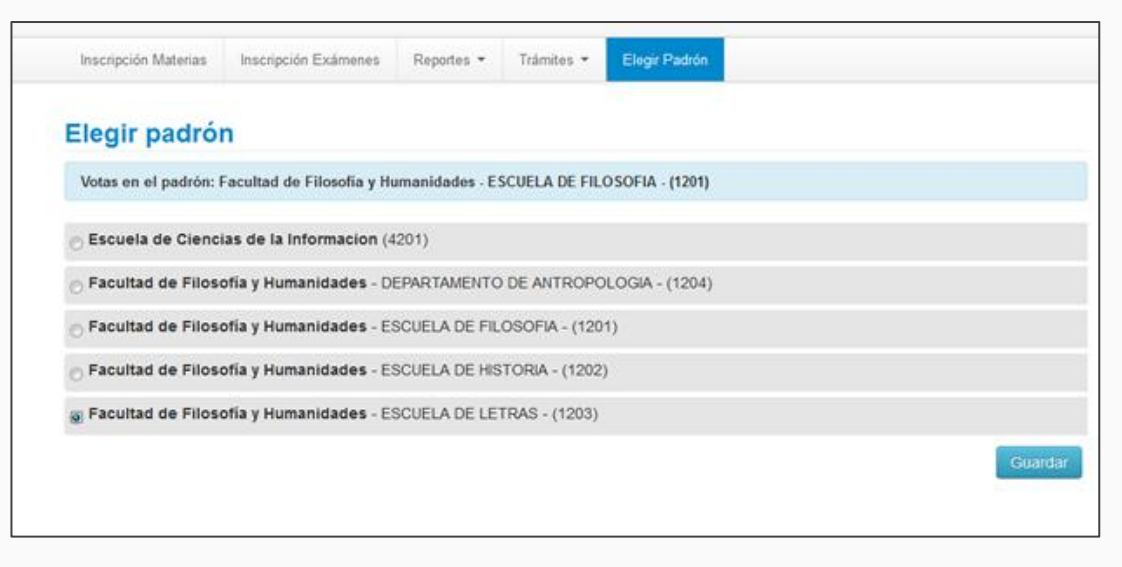

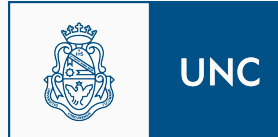

### Elección de Padrón Electoral - Estudiantes

#### En la próxima ventana le informará que la elección fue realizada exitosamente

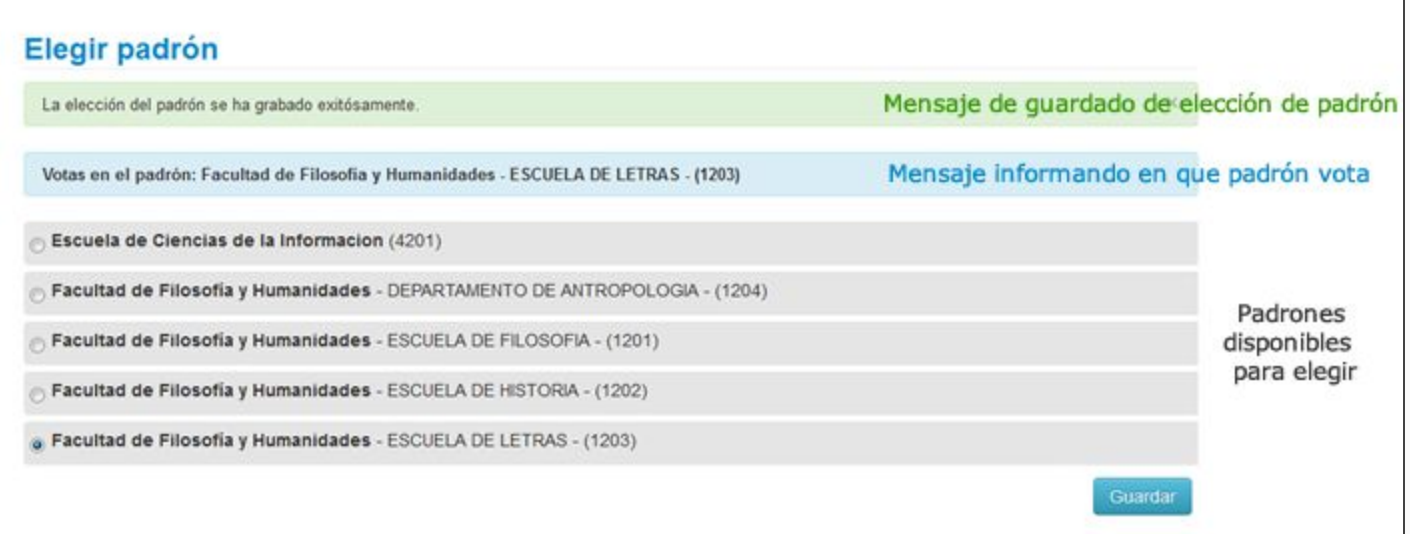

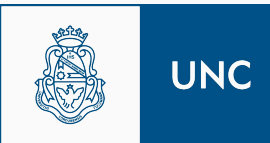

El alumno tendrá hasta las **20 hs. del día 03/05/16** para elegir en qué padrón votará.

Si el estudiante no está en condiciones de votar, se le mostrarán todas las condiciones que debería cumplir para figurar (art. 33 Ordenanza 19/2010). Si el estudiante considera que la razón de su exclusión es errónea, debe dirigirse al Despacho de Alumnos a solicitar su corrección.

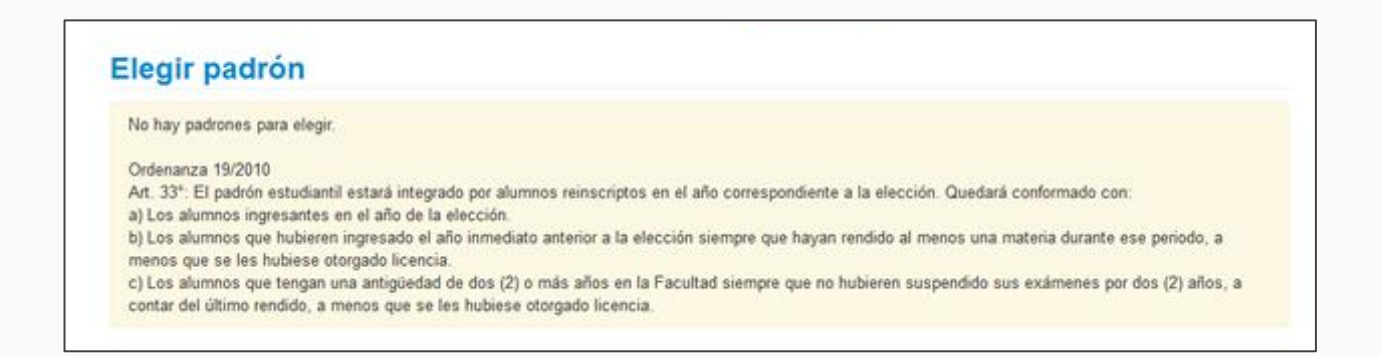

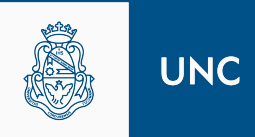